Dialogmøder med kommunerne vedrørende ændringsudpegninger

24. maj og 7. juni 2023

# Program

- Velkomst
- Kommunale input
- Udpegninger
- Statusværdier
- **Forbrænder**
- **'No revision'**
- Visualisering i baggrundskort
- Produktion
- **Efterbrænder**
- Velkomstpakke
- Afslutning

#### Velkomst

Charlotte Andersen [cha@sdfi.dk](mailto:cha@sdfi.dk) Henrik Gabrielsen [hegab@sdfi.dk](mailto:hegab@sdfi.dk) Annette Frost Stammerjohan [afo@sdfi.dk](mailto:afo@sdfi.dk) Nina Graasbøl-Schmidt [ng@sdfi.dk](mailto:ng@sdfi.dk)

Generelle spørgsmål til ændringsudpegninger: [geodanmarkajour@sdfi.dk](mailto:geodanmarkajour@sdfi.dk)

Materiale til tidligere afholdte webinarer: [www.geodanmark.dk](http://www.geodanmark.dk/)

#### Velkomst

Se eller gense optagelsen af mere dybdegående webinar vedrørende ændringsudpegninger afholdt 2021:

www.geodanmark.dk/anvend-geodata/kurser-og[workshops/aendringsudpegning-og-ajourfoering-af-geodanmark-data-i-](https://www.geodanmark.dk/anvend-geodata/kurser-og-workshops/aendringsudpegning-og-ajourfoering-af-geodanmark-data-i-2021/)2021/ringsudpegning og ajourføring af GeoDanmark-data i 2021 - geodanmark

'Løbende administrativ ajourføring og brug af ÆUP'

file:///C:/Users/b004242/Downloads/Retningslinje for loebende administrativ aj ourfoering%20(1).pdf

# Kommunale input

- Eksempler
- Generel snak om udpegninger
- Generel snak om opdateringer

De vigtigste objekttyper ifølge GeoDanmarks forretningsmodel:

-"*Kommunerne bidrager til den fotogrammetriske ajourføring gennem årlige ændringsudpegninger. Kommunerne er forpligtet til at gennemgå de centrale objekttyper: Bygning, vej, vandløb og sø samt udpege ændringer til den årlige fotogrammetriske ajourføring"*

- Hvornår anvendes punkt, linje og flade?
- Hvornår anvendes foreløbige data i stedet for udpegninger?
- Korrekte attributter på udpegninger/foreløbige data

- Hvornår anvendes punkt, linje og flade?
	- Udpegningspunkt, -linje og -flade kan (i princippet) bruges til alle typer opdateringer.
	- Udpegningspunkt: Areal ca. 1000m<sup>2</sup>, (~ 18m).
	- Udpegningslinje: 10m på hver side af linjen; skal helst ikke være længere end 1000m.
	- Udpegningsflade: Alt inden for polygonen.
	- Brug de rigtige attributværdier, fx 'Ny' eller 'Ændre geometri' for 'aktion', korrekt årstal samt korrekt objekttype.

- Hvornår anvendes foreløbige data i stedet for udpegninger?
	- Særligt i forbindelse med nye veje bør foreløbige vejmidter benyttes frem for en udpegningslinje eller -punkt, da producenten ellers skal gætte sig til mange relevante attributværdier – med risiko for fejl til følge.
	- Generelt foretrækker vi brugen af foreløbige data, da det minimerer risikoen for misforståelser og fejlagtige opdateringer.
	- Oprettelsen af foreløbige vejmidter kræver dog mere arbejde på grund af netværksreglerne i GeoDK, der dikterer, at vejmidterne skal have topologisk sammenhæng med resten at vejmidtenetværket.
	- Dette betyder, at foreløbige vejmidter 'Under anlæg' og 'Anlagt' skal 'hægtes på' de eksisterende vejmidter med samme statusværdi ved brug af snap og split.

- Korrekte attributter på udpegninger/foreløbige data:
	- Vær opmærksom på at udfylde alle relevante attributter med den korrekte værdi.
	- Status værdien for vejmidte er fx default sat til at være 'Lille vej'.
	- Benyt statusværdierne.
	- Husk at bruge det rigtige årstal for udpegningspunkt, -linje og -flade.
	- Husk at afslutte sager fra Geokoderen i GeoDK og at få rette eventuelle fejl.

Pas på med at slette objekter som kan ses i årets ortofotos, hvis kommunen endnu ikke er blevet opdateret. Benyt i stedet 'Under nedlæggelse' eller slet objektet, når årets ajourføring er tilendebragt.

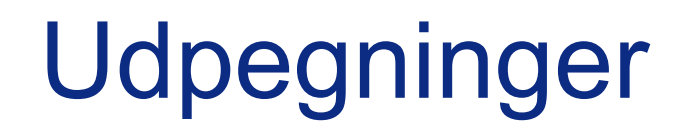

Sammenfatning:

- Udpegningspunkt: Areal ca. 1000m<sup>2</sup>, (~ 18m).
- Udpegningslinje: 10m på hver side af linjen; helst ikke længere end 1000m.
- Udpegningsflade: Alt inden for polygonen.
- Brug de rigtige attributværdier.
- Brug gerne foreløbige vejmidter i stedet for udpegningslinje.
- Vær dog opmærksom på, at de foreløbige vejmidter skal 'hægtes' på det eksisterende vejnet i GeoDK.

- Brug gerne attributværdierne 'Projekt godkendt', 'Under anlæg' og 'Under nedlæggelse' for objekter som fx bygninger og vejmidter.
- Undgå flere udpegninger på samme objekt.
- Jo mere præcise udpegningerne er, jo større sandsynlighed er der for, at producenten opdaterer korrekt, og jo færre ressourcer skal der bruges på rettelserne.

Disse udpegninger bliver gennemgået af producenten:

- Udpegningspunkt, -linje og -flade med indeværende års årstal samt foregående år.
- Udpegningspunkt, -linje og -flade med attributværdierne 'NY' eller 'NEJ' for attributten 'foretaget'.
- Objekter med attributværdien 'Skal slettes i kort'.
- Objekter med attributværdien 'Under nedlæggelse'.
- Foreløbige objekter med attributværdierne 'Anlagt' eller 'Under nedlæggelse'.
	- Undgå at ændre eksisterende objekter til 'Foreløbig' hvis der kun er mindre rettelser, fx en ny karnap eller en ny stikvej. Brug i stedet udpegningspunkt, -linje eller -flade.

Disse udpegninger bliver *ikke* gennemgået af producenten:

- Udpegningspunkt, -linje og -flade med næste års årstal eller senere.
- Foreløbige objekter med attributværdierne 'Projekt godkendt' eller 'Under anlæg'.

Vær opmærksom på at producenten kun opdaterer et objekt lige i nærheden af en udpegning. Så selvom et objekt, fx en stor skov, er opdateret, vil det kun være geometrien lige omkring udpegningen som er ajourført – ikke hele objektet.

- Som udgangspunkt skal så mange af årets udpegninger som muligt gerne være afsluttet og lagt i GeoDK inden den 1. juli, så der er kommuner nok klar til, at årets produktion kan påbegyndes.
- Vær opmærksom på at fra 1. juli skifter årstallet i GeoDK til det følgende år.
- Udpegninger kan lægges i GeoDK ud fra filer i GML-, SHP-, GDB- og TABformat eller oprettes direkte i GeoDK. Lav efterfølgende gerne et tjek af jeres udpegninger i GeoDK.
- Kun forhold, der kan ses i billederne, bliver ajourført af producenten.

- Geokoderen
- Løbende ajourføring/Administrativ ajourføring
- ÆUP på baggrund af quickortofotos
- GV-markeringer (Geografiske Variable, SDFE)
- VD-markeringer (Vejdirektoratet)

## Statusværdier

- Brug statusværdierne 'Projekt godkendt', 'Under anlæg', 'Anlagt' og 'Under nedlæggelse'.
- Det er vigtigt, at statusværdien opdateres løbende, så den fremtræder korrekt i GeoDK.

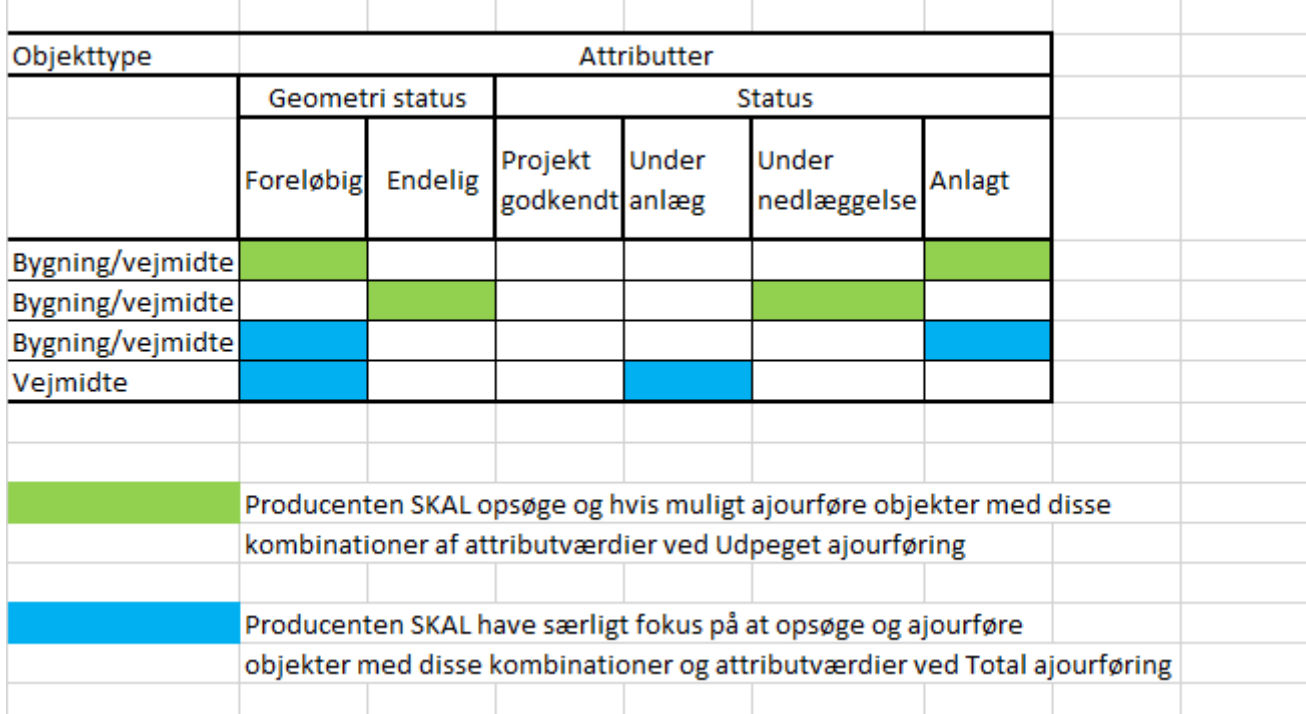

## Statusværdier

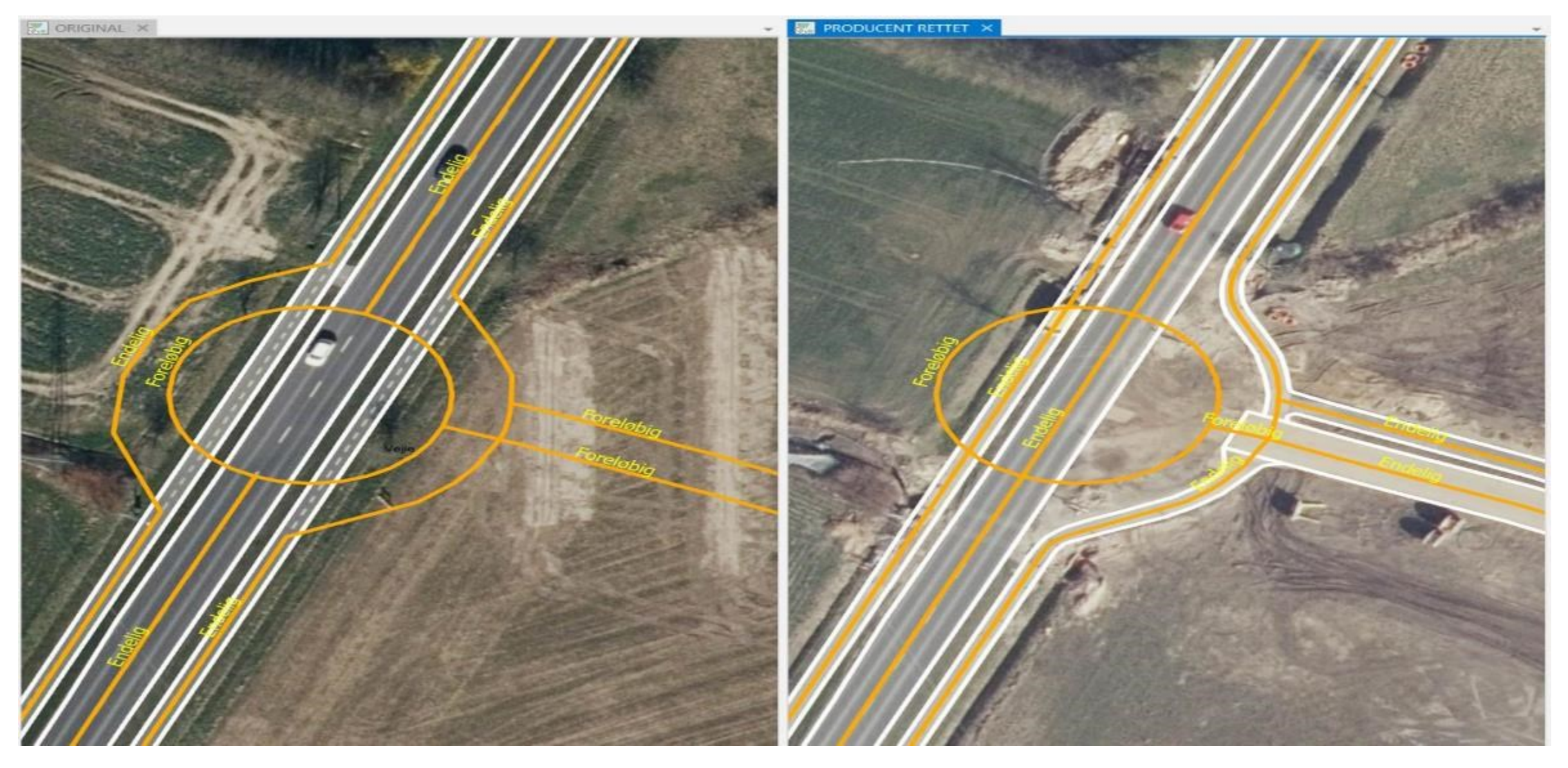

#### Listegruppe, GeoDanmark

- Merete Hansen, Sydkort
- Thorbjørn Vang Søndergaard, Vejle
- Reno Aagaard Lindberg, Silkeborg
- Bjarke Skjødt, SDFI

Listevindue, GeoDK

#### Hej

I forbindelse med den årlige ajourføring af GeoDanmark data har kommunerne nogle opgaver med at forberede, efterbehandle, samt evt. deltage i kommunal kvalitetskontrol. For at gøre det lettere for kommunerne at udføre opgaverne, samt for at få en bedre datakvalitet, bliver der udarbejdet lister for alle kommuner til støtte for udførsel af opgaverne.

[Download Listerne her.](https://ftp.sdfe.dk/main.html?download&weblink=f05cb572537faa957563190090aa849d) Vælg liste med kommunekode xxxx. Listerne kan indlæses direkte til GeoDK [editoren](https://editor.services.geodanmark.nu/sager/ny) vha. Opgaveliste funktionen.

Hent vejledning til gennemgang af lister her: [Opgavelister til Forberedelse af årets ajourføring.](https://www.geodanmark.dk/documents/opgavelister-i-geodk-til-forberedelse-af-aarets-ajourfoering/)

#### **Kommune kode: xxxx**

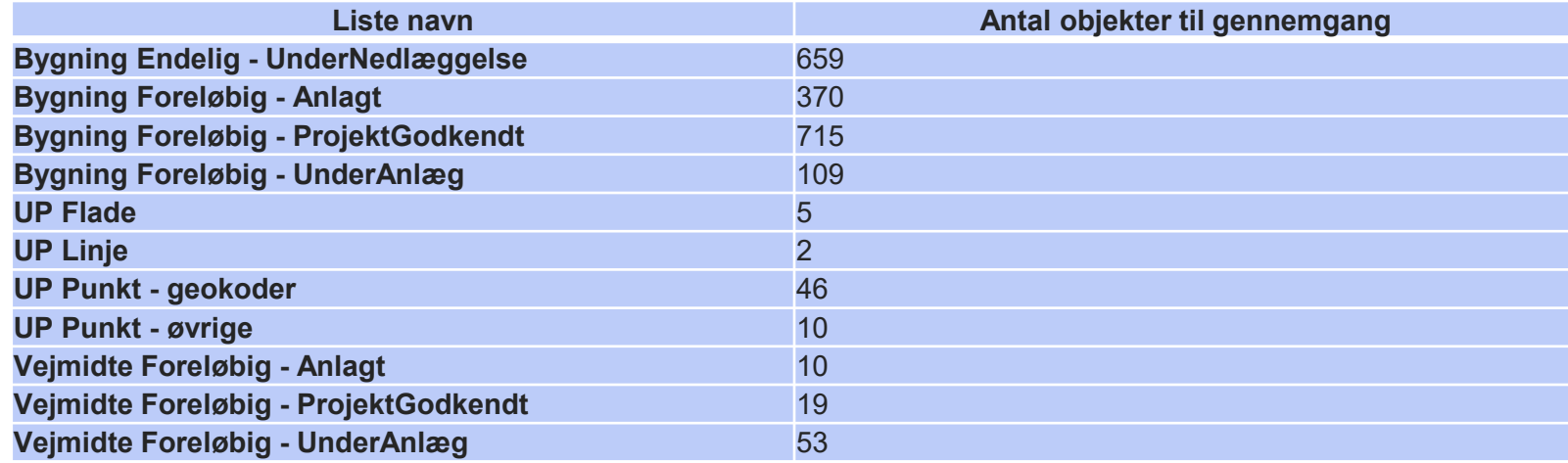

#### Mvh GeoDanmark

*Du modtager denne mail fordi du fremgår som daglig GeoDanmark kontakt i xxxx kommune.*

Forud for den årlige ajourføring vil det være en god idé at gennemgå og rydde op i data.

#### Gennemgå fx:

- Bygninger 'Under nedlæggelse' for at sikre, at statusværdien stadig er aktuel og ikke er blevet tildelt objektet ved en fejl.
- ÆUP på baggrund af quickortofotos både nye og gamle.
- Bygninger med geometristatus = 'Foreløbig' og status = 'Anlagt' med registreringsdato ('registreringfra') ældre end et år fra flyvedato.
- Visuelt tjek af nye, ændrede og nedlagte objekter.

- 'Under nedlæggelse'
	- Skal bygninger lægges sammen?
	- Har en bygning 'bare' fået nyt tag?
	- Er der tale om en regulær nedrivning, som bare ikke er effektueret endnu?
	- Eller *kan* der være tale om fejlmarkeringer?

- ÆUP på baggrund af quickortofotos
	- Det er vigtigt at gennemgå og få rettet attributten 'status' fra 'Projekt godkendt' eller 'Under anlæg' til 'Anlagt' så snart et objekt er synligt i årets quickortofotos.

• Bygninger med geometristatus = 'Foreløbig' og status = 'Anlagt' med registreringsdato ('registreringfra') ældre end et år fra flyvedato gennemgås af kommunen og eksisterer de ikke i årets quickortofotos, bør bygningerne valideres ift. BBR/byggesag og eventuelt slettes.

- Tjek for nye, ændrede og nedlagte objekter (brug eventuelt kommunens viden om fx udstykkede områder eller større anlægsarbejder). Koordinér evt. udpegninger med andre sagsbehandlere, så dobbeltudpegninger undgås.
- Vær opmærksom på brugen af 'Ændre geometri'/Ny' for udpegningspunkter, linjer og -flader, da korrekte attributværdier letter både producentens og kvalitetskontrollens arbejde.
- Tjek om visse udpegede objekter (fx en chikane) ligger indenfor eller udenfor en områdepolygon, da de kun vil blive opdateret, hvis de ligger indenfor. Eller overvej om en områdepolygon måske skal ændres eller tilføjes.
- Vær opmærksom på 'skævvridning' af ortofotos (specielt høje bygninger kan lade til at ligge meget skævt) og undlad udpegninger på baggrund af dette.

- Hvis en områdepolygon skal tilføjes, ændres eller nedlægges, er det vigtigt at definere objekttypen ('objType') 'Omraadepolygon' for udpegningsfladen.
- Udpegningspunkter fra Geokoderen skal gennemgås og evt. rettes til korrekt årstal.

#### Sammenfatning:

- Husk korrekt årstal på udpegninger efter 1 juli.
- Lav så præcise udpegninger som muligt.
- Husk korrekte attributværdier.
- Tilret statusværdier løbende.
- Gennemgå og tilret eventuelt attributværdierne 'Projekt godkendt' og 'Under anlæg'.
- Vær opmærksom på brugen af 'Under nedlæggelse'.
- Overvej om tekniske anlæg skal ligge i GeoDK.
- Husk at få afsluttet sager i GeoDK.

- Gennemgå 'gamle' foreløbige data og slet eventuelt.
- Gennemgå 'gamle' udpegninger og slet eventuelt.
- Gennemgå 'gamle' objekter med attributværdien 'Skal slettes i kort' og slet eventuelt attributværdien.
- Gennemgå quickortofotos for nye, ændrede eller nedlagte objekter.
- Vær opmærksom på om det udpegede objekt ligger indenfor eller udenfor områdepolygonen (fx chikane).
- Pas på skævvridning af ortofotos.
- Afslut gerne udpegningerne senest den 1. juli.
- Brug GML-, SHP-, GDB- og TAB-format eller opret direkte i GeoDK.
- Udpeg kun forhold, der vil kunne ses i billederne.

## 'No revision'

Områder med omfattende og langvarige anlægsarbejder kan udelukkes fra ajourføring.

I forbindelse med ajourføring af en kommune kan der være situationer, hvor der er større og længerevarende anlægsaktiviteter, som ikke ønskes revideret i GeoDanmark-data, før anlægsarbejdet er afsluttet.

Etablering af letbaner, udvidelse af motorveje eller opførelse af kæmpestore bygninger er eksempler på flerårige, store byggeprojekter, hvor en fotogrammetrisk revision af GeoDanmark-data ikke er relevant, før etableringen af projektet er ved at være afsluttet.

I GeoDK kan objekttypen 'UdpegningFlade' benyttes til at angive et område, der ikke skal ajourføres.

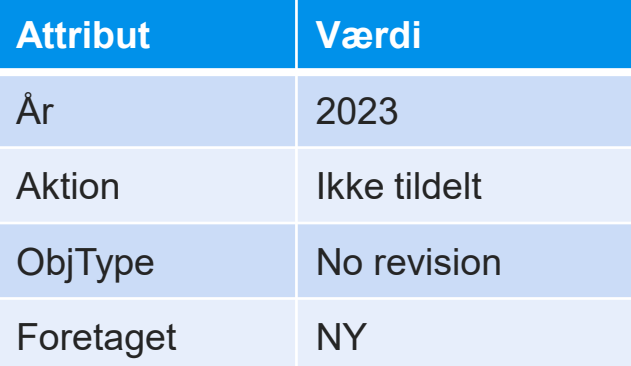

Attributværdien for 'Foretaget' vil ikke blive ændret af producenten, så kommunerne skal selv slette 'No revision'-områderne, når de ikke længere er relevante.

Vær opmærksom på, at udpegninger og foreløbige data indenfor et 'No revision'-område ikke vil blive ajourført.

# 'No revision'

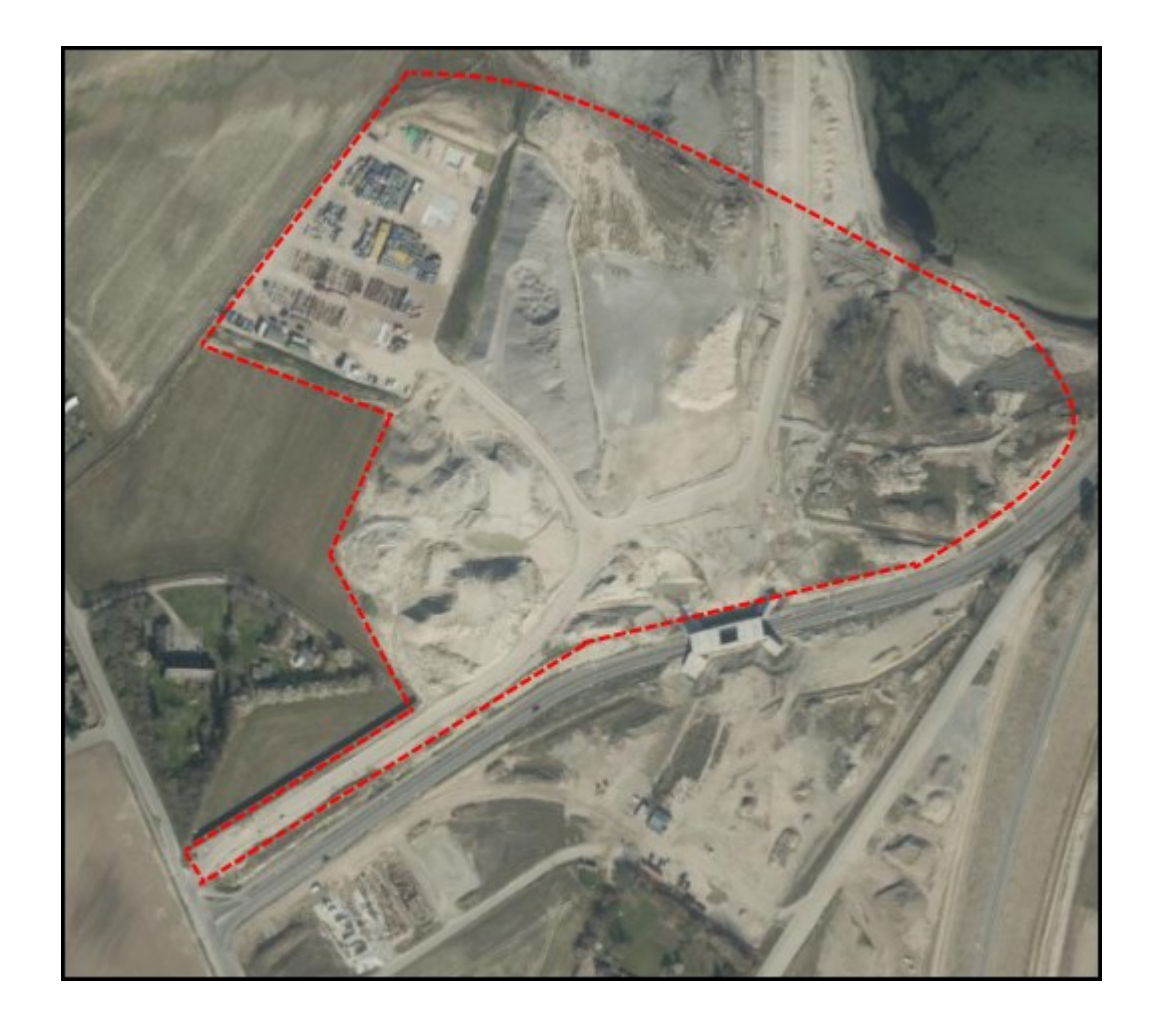

## 'No revision'

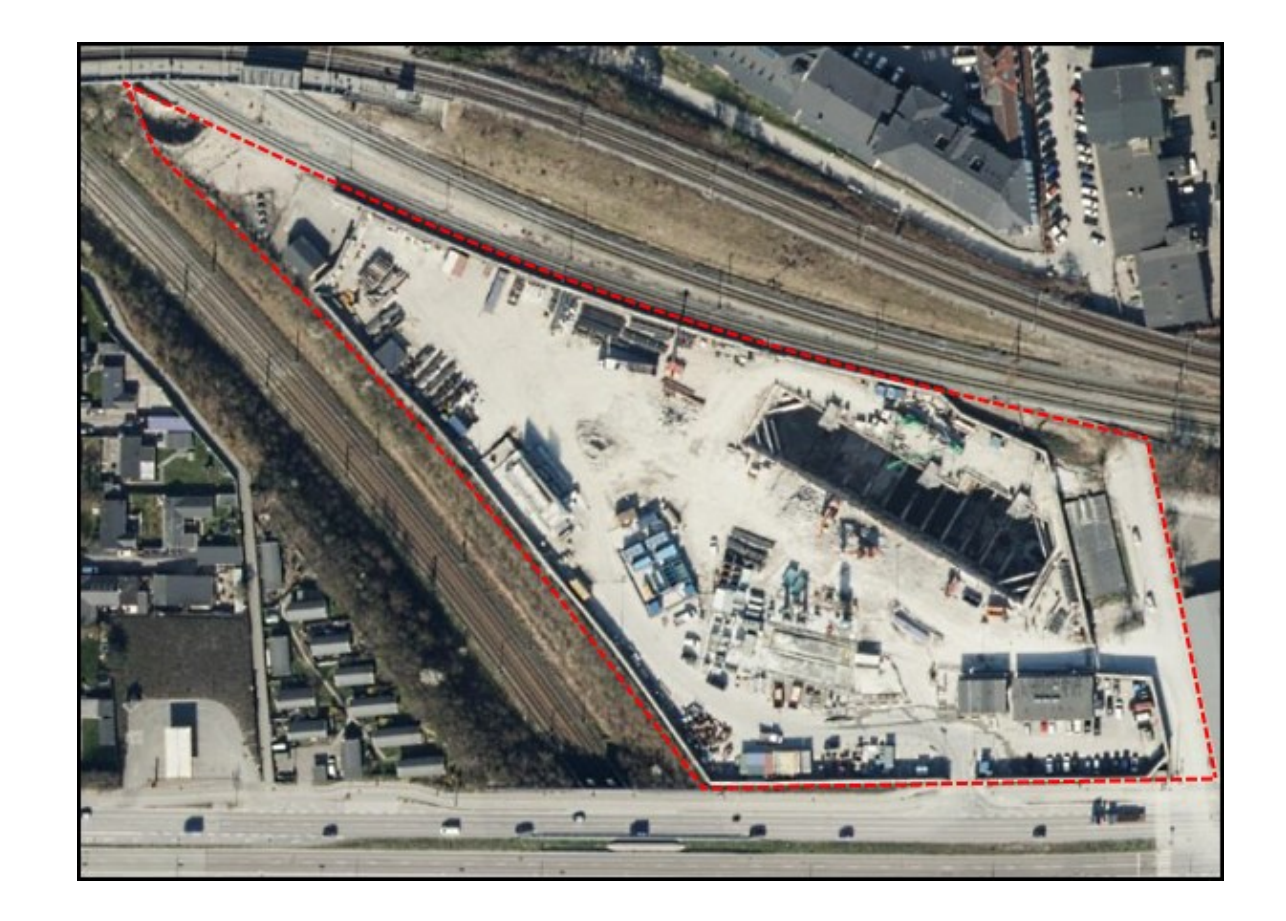

# Visualisering i baggrundskort (vejmidte)

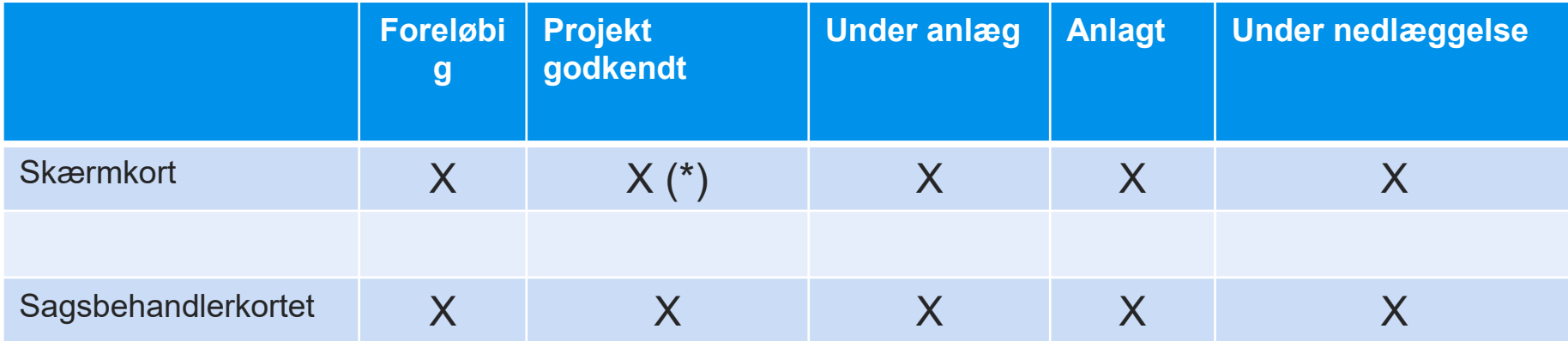

(\*) "Projekt godkendt" - kun Motorveje og motortrafikveje.

a segundario ○ Vejgeometri-foreløbig status anlagt

/ Vejgeometri-foreløbig status IKKE anlagt

# Visualisering i baggrundskort

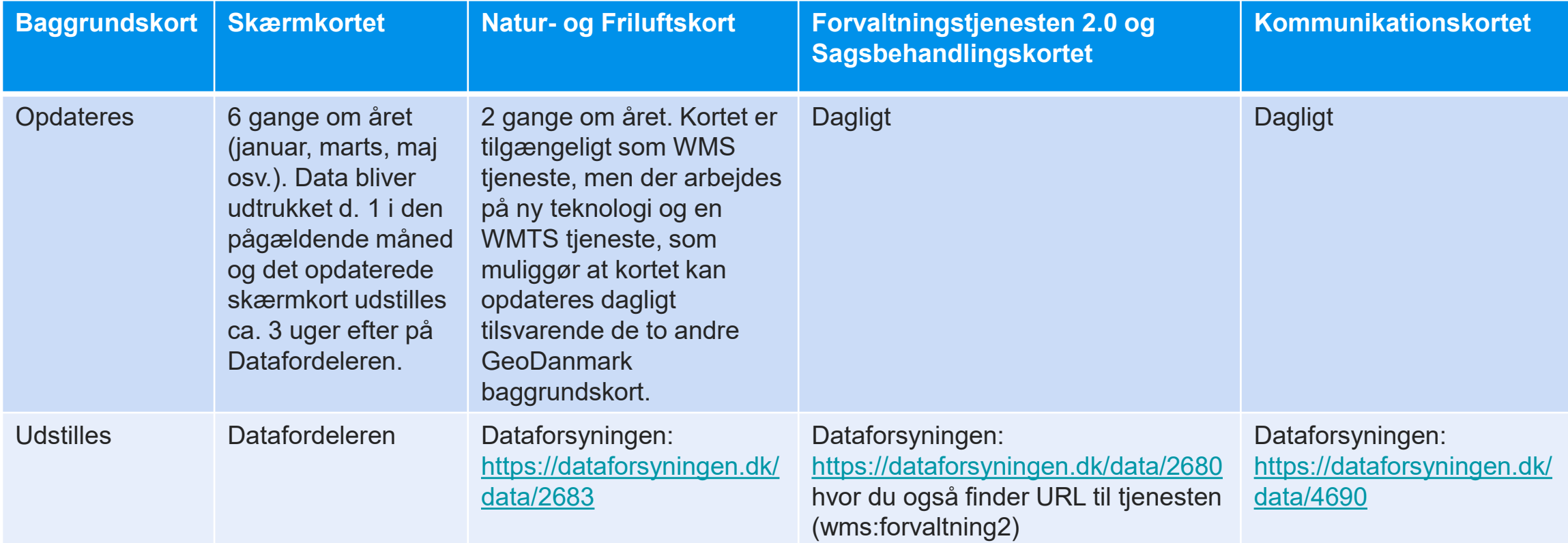

# Produktion

- Administrativ ajourføring samtidig med ajourføring hos producent.
	- Vær opmærksom på de uhensigtsmæssigheder det kan afstedkomme, når I retter i data i GeoDK men data også ajourføres.
- Producentens datagrundlag.
	- Husk, at producentens eneste datagrundlag er ortofotos. Informationer fra fx matrikelkort og skråfotos er ikke en del af datagrundlaget.
- Kommunekommentarer.

#### Efterbrænder

Kommunerne:

Efter årets ajourføring er det vigtig, at kommunerne gennemgår de ÆUP, som ikke har udløst ændringer (Foretaget = 'Nej'), for vurdere om ÆUP skal videreføres til følgende år eller slettes endeligt.

Efter årets ajourføring er det vigtig, at objekter med geometristatus = 'Foreløbig' gennemgås for aktivt at tage stilling til de objekter, hvor geometristatus ikke er ændret til 'Endelig', med henblik på at rette eventuelle fejl og slette forældede objekter.

## Efterbrænder

#### SDFI

1. Oprydning af UnderMinimum på bygning Retter UnderMinimums attributter, så de ikke konflikter med reglerne for mindstestørrelser i OP1 og OP3.

#### 2. Overlap bygning

Bygninger med 75% overlap (begge veje). Foreløbig bygning slettes, endelig bygning bibeholdes og tildeles eventuelt en BBRUUID.

## Efterbrænder

- 3. Oprydning af udpegninger fra Geokoderen
	- Dobbelte udpegninger (samme BBRUUID)
	- ÆUP der overlapper GeoDanmark-bygning
	- BBR-bygning har opførselsår < 2016
	- BBR-bygning er nedlagt
	- Tekniske anlæg i BBR, som i GeoDanmark-data ikke defineres som bygning (rettes til 'TekniskAnlægFlade')
- 4. Oprydning af foreløbige bygninger ældre end 2,5 år

Sletter bygningsobjekter der ligger som foreløbige og er mere end 2,5 år gamle.

- 5. Oprydning af udpegninger
	- ÆUP 'foretaget'='OK'
	- Slet ÆUP hvor 'foretaget'='NEJ' og ÆUP er mere end 3 år gammel.

# Afslutning

Charlotte Andersen [cha@sdfi.dk](mailto:cha@sdfi.dk) Henrik Gabrielsen [hegab@sdfi.dk](mailto:hegab@sdfi.dk) Annette Frost Stammerjohan [afo@sdfi.dk](mailto:afo@sdfi.dk) Nina Graasbøl-Schmidt [ng@sdfi.dk](mailto:ng@sdfi.dk) Laura Bjørnholt Larsen (facilitator) [labjl@sdfi.dk](mailto:labjl@sdfi.dk)

Generelle spørgsmål til ændringsudpegninger: [geodanmarkajour@sdfi.dk](mailto:geodanmarkajour@sdfi.dk)

Materiale til tidligere afholdte webinarer: [www.geodanmark.dk](http://www.geodanmark.dk/)